## **ПАМЯТКА ДЛЯ ОПЛАТЫ ЧЕРЕЗ ЛИЧНЫЙ КАБИНЕТ «Сбербанк Онлайн»**

Способы оплаты питания:

1. Офисы и терминалы ПАО «Сбербанк»:

- через кассира-операциониста наличными комиссия 3%, минимум 30 руб.;
- через кассира-операциониста банковской картой 2,5%, минимум 25 руб.;
- через терминал наличными-комиссия 3%, минимум 30 руб.;
- через терминал банковской картой **без комиссии**;

## 2. «Сбербанк Онлайн» и «Мобильное приложение» **без комиссии**.

## **Денежные средства зачисляются на следующий рабочий день.**

1.Перейти на страницу «Переводы и платежи».

2.В поле «Оплата покупок и услуг» введите: **Лоцман** или **Электронная школа** или ИНН предприятия **5835048001** 3.Далее нужно выбрать услугу: «**Дополнительное питание**» или «**Основное питание**»

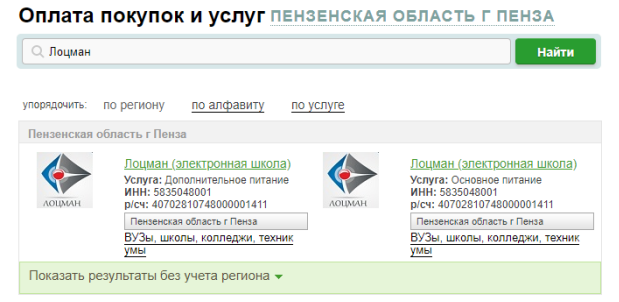

OURSE DOUMAN (SPAKTRONNAR UNORA)

4.На странице заполнения реквизитов необходимо выбрать карту, с которой будут списаны средства, а в поле «Лицевые счета» ввести номер карты «Электронная школа» и нажать «Продолжить».

**Внимательно проверьте номер лицевого счета перед совершением оплаты!**

5. На следующей странице укажите сумму платежа в соответствующее поле, нажмите « Продолжить»

**\* Зачисление денежных средств происходит на следующий рабочий день**

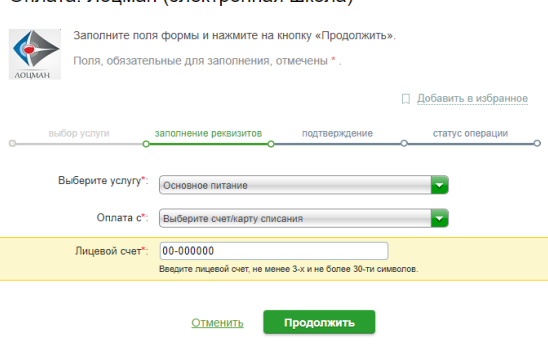

## ОСНОВНОЕ ПИТАНИЕ

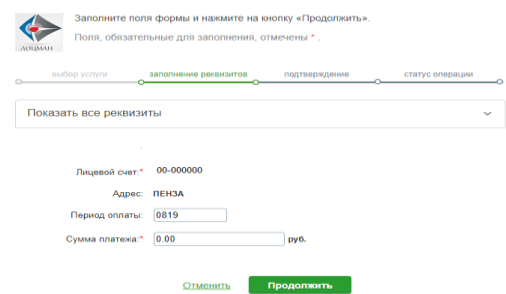

Проверить остаток денежных средств можно на сайте [http://школа58.рф](http://школа58.рф/) в личном кабинет, позвонив по телефону 987-100.